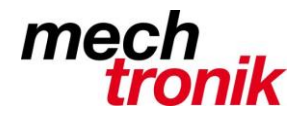

## **IT-Newsletter**

# weisst Du schon?

## **Relative und absolute Adressen**

#### **Ausgangslage**

In Excel-Tabellen können Formeln einfach kopiert werden und so mit wenig Aufwand eine Tabelle erstellt werden.

#### Zur Erinnerung:

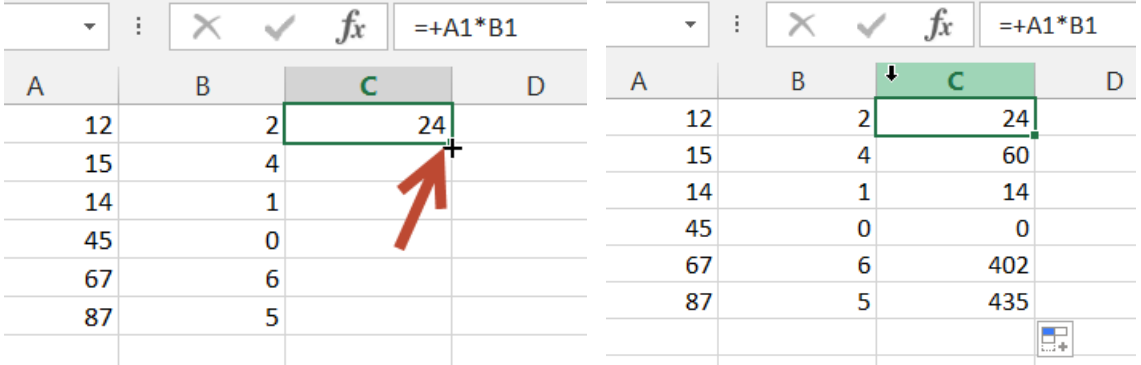

Punkt rechts unten im Feld bis "+" erscheint  $\rightarrow$  mit der Maus festhalten  $\rightarrow$  herunterziehen.

Es macht keinen Sinn in Formeln Konstanten einzurechnen. Diese müssen ausserhalb der Tabelle gepflegt werden. Spätestens, wenn die Konstante ändert, ist der Ärger gross, wenn alle Formeln mit viel Aufwand nachgepflegt werden müssen.

Im Normalfall werden sich die Adressen relativ verändern, so dass z.B. zwei Spalten miteinander multipliziert werden. Dh. die Zeilen- bzw. die Spaltenbezeichnungen passen sich an. Siehe obiges Beispiel.

Meist ist es sinnvoll, dass eine Zahl/Konstante in die Formel hineingenommen werden muss, welche in einer absoluten Zelle steht.

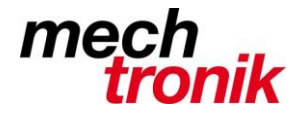

**IT-Newsletter**

### **Vorgehen**

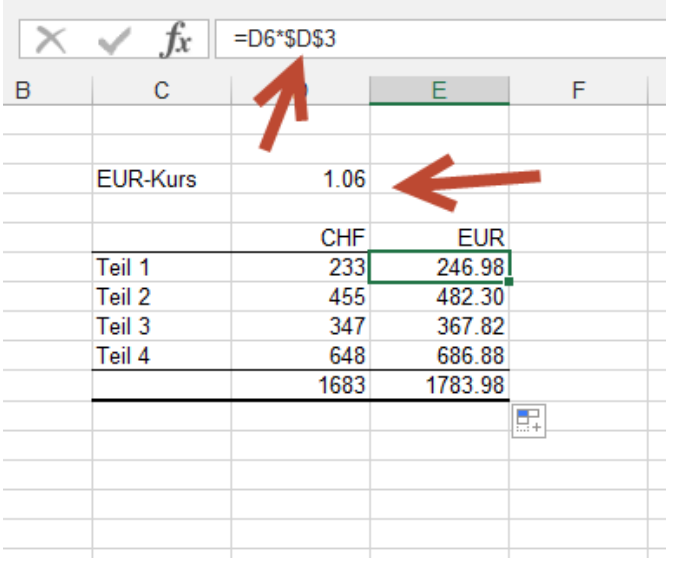

Die Formel wird wie üblich eingegeben.

Wenn der Kursor über der Zellenbezeichnung der feststehenden Zelle steht wird die Funktionstaste F4 gedrückt.

Damit werden in die Formel \$-Zeichen eingesetzt, welche übrigens auch von Hand eingegeben werden können.

Mit dieser Eingabe wird verhindert, dass sich diese Zellenbezeichnung beim Kopieren relativ verändert, dh. es wird in unserem Beispiel immer die Zahl "1.06" des Kurses zum Rechnen verwendet.

Kontrolle zeigt, dass die zweite Zahl immer mit \$D\$3 eingesetzt ist.

Dies kann in ähnlicher Weise gemacht werden für Veränderungen in horizontaler oder vertikaler Richtung, indem nur vor dem Buchstaben oder nur vor der Zahl ein \$-Zeichen eingetragen wird.

Dies wird entweder von Hand eingetragen oder mit mehrmaligem Drucken der F4-Taste erreicht.

So können rationell ganze Tabellen zusammengestellt werden.

Und insbesondere, in unserem Beispiel, bei Änderung des EUR-Kurses die Zahl einfach geänderte werden ohne dass weitere Zellen nachgepflegt werden müssen.